# **SYBASE®**

IBM® Tivoli® Storage Manager と Backup Server の使用

# **Adaptive Server® Enterprise**

15.5

ドキュメント ID:DC01272-01-1550-01

改訂:2009 年 11 月

Copyright © 2010 by Sybase, Inc. All rights reserved.

このマニュアルは Sybase ソフトウェアの付属マニュアルであり、新しいマニュアルまたはテクニカル・ノートで特に示さ れないかぎりは、後続のリリースにも付属します。このマニュアルの内容は予告なしに変更されることがあります。この マニュアルに記載されているソフトウェアはライセンス契約に基づいて提供されるものであり、無断で使用することはで きません。

このマニュアルの内容を弊社の書面による事前許可を得ずに、電子的、機械的、手作業、光学的、またはその他のいかな る手段によっても、複製、転載、翻訳することを禁じます。

マニュアルの注文

マニュアルの注文を承ります。ご希望の方は、サイベース株式会社営業部または代理店までご連絡ください。マニュアル の変更は、弊社の定期的なソフトウェア・リリース時にのみ提供されます。

Sybase の商標は、Sybase trademarks ページ [\(http://www.sybase.com/detail?id=1011207\)](http://www.sybase.com/detail?id=1011207) で確認できます。Sybase およびこ のリストに掲載されている商標は、米国法人 Sybase, Inc. の商標です。® は、米国における登録商標であることを示します。

Java および Java 関連の商標は、米国およびその他の国における Sun Microsystems, Inc. の商標または登録商標です。

Unicode と Unicode のロゴは、Unicode, Inc. の登録商標です。

IBM および Tivoli は、International Business Machines Corporation の米国およびその他の国における登録商標です。

このマニュアルに記載されている上記以外の社名および製品名は、当該各社の商標または登録商標の場合があります。

Use, duplication, or disclosure by the government is subject to the restrictions set forth in subparagraph (c)(1)(ii) of DFARS 52.227-7013 for the DOD and as set forth in FAR 52.227-19(a)-(d) for civilian agencies.

Sybase, Inc., One Sybase Drive, Dublin, CA 94568.

# 目次

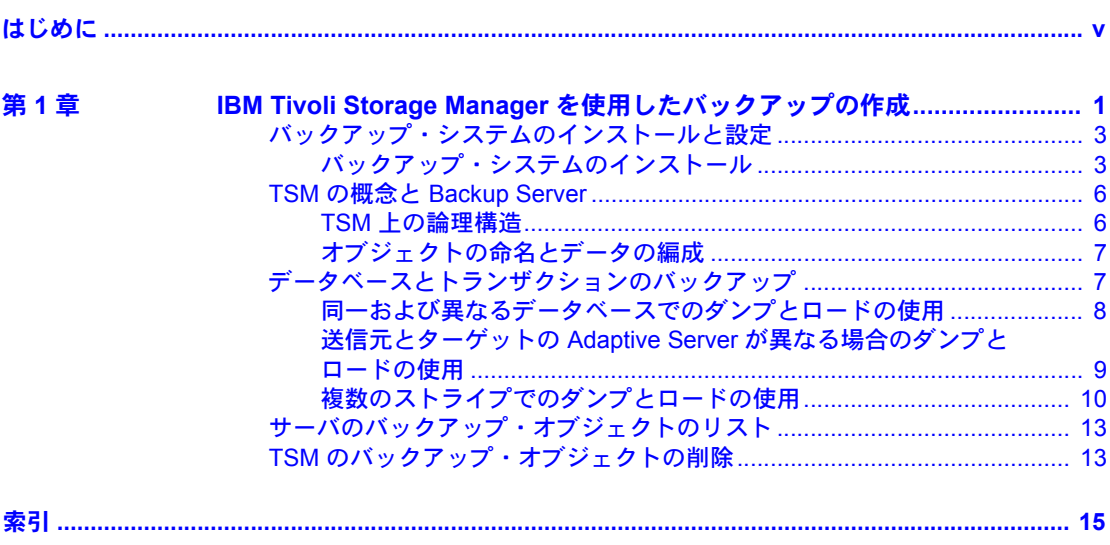

# <span id="page-4-0"></span>はじめに

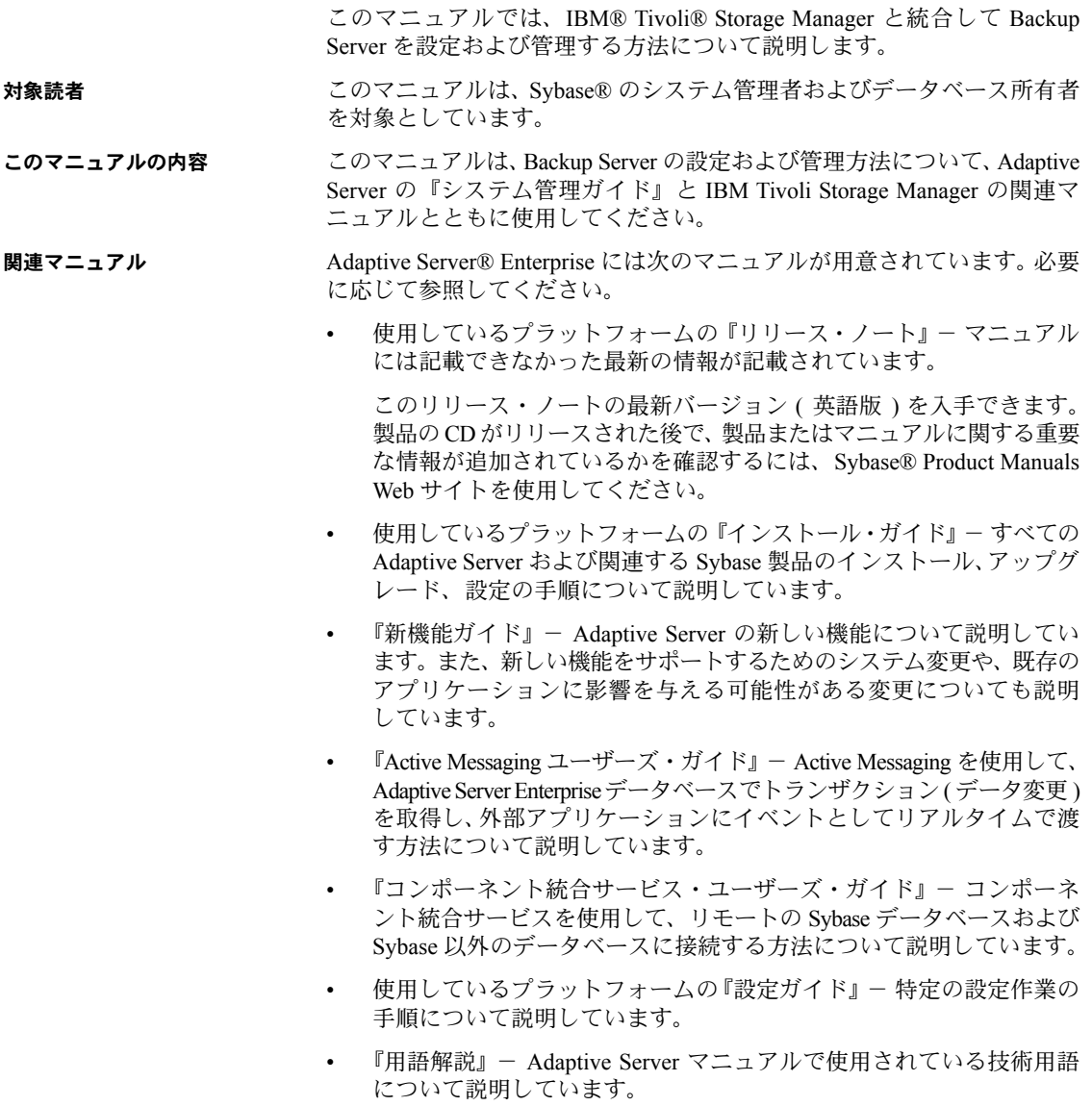

- 『Historical Server ユーザーズ・ガイド』- Historical Server を使用して、 Adaptive Server のパフォーマンス情報を入手する方法について説明して います。
- 『Adaptive Server Enterprise における Java』- Adaptive Server データベース で Java クラスをデータ型、関数、ストアド・プロシージャとしてインス トールして使用する方法について説明しています。
- 『Job Scheduler ユーザーズ・ガイド』- コマンド・ラインまたはグラフィ カル・ユーザ・インタフェース (GUI) を使用して、ローカルまたはリモー トの Adaptive Server でジョブのインストール、設定、作成、スケジュール を行う方法について説明しています。
- 『マイグレーション技術ガイド』- 別のバージョンの Adaptive Server にマ イグレートするための方法とツールについて説明しています。
- 『Monitor Client Library プログラマーズ・ガイド』- Adaptive Server のパ フォーマンス・データにアクセスする Monitor Client Library アプリケー ションの記述方法について説明しています。
- 『Monitor Server ユーザーズ・ガイド』- Monitor Server を使用して、Adaptive Server のパフォーマンス統計を取得する方法について説明しています。
- 『モニタリング・テーブル・ダイヤグラム』- モニタリング・テーブルと、 そのエンティティの関係をポスター形式で図解しています。フル・サイズ のダイアグラムは印刷版だけで参照できます。コンパクト版は PDF 形式 で参照できます。
- 『パフォーマンス&チューニング・シリーズ』- Adaptive Server で最高の パフォーマンスを実現するためのチューニング方法について説明してい ます。
	- 『基本』- Adaptive Server のパフォーマンスに関する問題の理解と調査 の基本について説明しています。
	- 『統計的分析によるパフォーマンスの向上』- Adaptive Server で統計 情報がどのように保存され、表示されるかについて説明しています。 また、set statistics コマンドを使用して、サーバの統計情報を分析す る方法について説明しています。
	- 『ロックと同時実行制御』- ロック・スキームを使用してパフォーマ ンスを向上させる方法と、同時実行性を最小限に抑えるようにイン デックスを選択する方法について説明しています。
	- 『sp\_sysmon による Adaptive Server の監視』 sp\_sysmon を使用して パフォーマンスをモニタリングする方法について説明しています。
	- 『モニタリング・テーブル』- Adaptive Server のモニタリング・テー ブルに統計情報や診断情報を問い合わせる方法について説明してい ます。
- 『物理データベースのチューニング』- データの物理的配置、データ に割り付けられた領域、テンポラリ・データベースの管理方法につい て説明しています。
- 『クエリ処理と抽象プラン』- オプティマイザがクエリを処理する方法 と、抽象プランを使用してオプティマイザのプランの一部を変更する 方法について説明しています。
- 『クイック・リファレンス・ガイド』- コマンド、関数、システム・プロ シージャ、拡張システム・プロシージャ、データ型、ユーティリティの名前 と構文の包括的な一覧表を記載したポケット版 (PDF 版は通常サイズ ) の マニュアルです。
- 『リファレンス・マニュアル』- 詳細な Transact-SQL® 情報を記載してい ます。
	- 『ビルディング・ブロック』- データ型、関数、グローバル変数、式、 識別子とワイルドカード、予約語について説明しています。
	- 『コマンド』- コマンドについて説明しています。
	- 『プロシージャ』- システム・プロシージャ、カタログ・ストアド・ プロシージャ、システム拡張ストアド・プロシージャ、dbcc ストア ド・プロシージャについて説明しています。
	- 『テーブル』- システム・テーブル、モニタリング・テーブル、dbcc テーブルについて説明しています。
	- 『システム管理ガイド』でさらに詳しく説明しています。
		- 『第 1 巻』- 設定パラメータ、リソースの問題、文字セット、ソート順、 システムの問題の診断方法に関する説明を含め、システム管理の基本 の概要について説明しています。『第 1 巻』の後半は、セキュリティ 管理に関する詳細な説明です。
		- 『第 2 巻』- 物理的なリソースの管理、デバイスのミラーリング、 メモリとデータ・キャッシュの設定、マルチプロセッサ・サーバと ユーザ・データベースの管理、データベースのマウントとマウント 解除、セグメントの作成と使用、reorg コマンドの使用、データベー ス一貫性の検査方法についての手順とガイドラインを説明しています。 『第 2 巻』の後半では、システムとユーザ・データベースをバックアッ プおよびリストアする方法について説明しています。
	- 『システム・テーブル・ダイアグラム』- システム・テーブルと、その エンティティとの関係をポスター形式で図解しています。フル・サイズの ダイアグラムは印刷版だけで参照できます。コンパクト版は PDF 形式で 参照できます。
- 『Transact-SOL ユーザーズ・ガイド』- リレーショナル・データベース言語 の拡張版である Sybase の Transact-SQL について説明しています。まだ経験 の浅いデータベース管理システムのユーザは、このマニュアルをガイド ブックとして使用してください。pubs2 および pubs3 サンプル・データ ベースの詳細も説明しています。
- 『トラブルシューティング・シリーズ』-
	- 『トラブルシューティング:エラー・メッセージと詳細な解決方法』- 発生する可能性のある問題について、トラブルシューティング手順を 説明しています。このマニュアルで取り上げられている問題は、 Sybase 製品の保守契約を結んでいるサポート・センタに最も頻繁に寄 せられるものです。
	- 『トラブルシューティング&エラー・メッセージガイド』- 発生頻度 が高い Adaptive Server のエラー・メッセージの解決方法について詳し い手順を説明しています。
- 『暗号化カラム・ユーザーズ・ガイド』- Adaptive Server を使用して暗号化 カラムを設定し、使用する方法について説明しています。
- 『インメモリ・データベース・ユーザーズ・ガイド』- メモリ内データベー スの設定および使用方法について説明しています。
- 『Adaptive Server 分散トランザクション管理機能の使用』- 分散トランザ クション処理環境での Adaptive Server DTM 機能の設定、使用、トラブル シューティングについて説明しています。
- 『高可用性システムにおける Sybase フェールオーバの使用』- Sybase の フェールオーバ機能を使用して、Adaptive Server を高可用性システムのコ ンパニオン・サーバとして設定する方法について説明しています。
- 『Unified Agent および Agent Management Console』- Unified Agent について 説明しています。Unified Agent は、分散 Sybase リソースを管理、モニタ、 制御するためのランタイム・サービスを提供します。
- 『ユーティリティ・ガイド』- オペレーティング・システム・レベルで実行 される isql および bcp などの、Adaptive Server のユーティリティ・プログ ラムについて説明しています。
- 『Web Services ユーザーズ・ガイド』- Adaptive Server 用の Web サービス の設定、使用、トラブルシューティング方法について説明しています。
- 『XA インタフェース統合ガイド for CICS、Encina、TUXEDO』 X/Open XA トランザクション・マネージャを備えた Sybase DTM XA インタフェー スを使用する方法について説明しています。
- 『Adaptive Server Enterprise における XML サービス』- データベースに XML 機能を導入する、Sybase ネイティブの XML プロセッサと Sybase Java ベー スの XML のサポートについて、また XML サービスに準拠したクエリと マッピング用の関数について説明しています。
- その他の情報 Sybase Getting Started CD、SyBooks™ CD、Sybase Product Manuals Web サイト を利用すると、製品について詳しく知ることができます。
	- Getting Started CD には、PDF 形式のリリース・ノートとインストール・ ガイド、SyBooks CD に含まれていないその他のマニュアルや更新情報が 収録されています。この CD は製品のソフトウェアに同梱されています。 Getting Started CD に収録されているマニュアルを参照または印刷するには、 Adobe Acrobat Reader が必要です (CD 内のリンクを使用して Adobe の Web サイトから無料でダウンロードできます )。
	- SyBooks CD には製品マニュアルが収録されています。この CD は製品の ソフトウェアに同梱されています。Eclipse ベースの SyBooks ブラウザを 使用すれば、使いやすい HTML 形式のマニュアルにアクセスできます。

一部のマニュアルは PDF 形式で提供されています。これらのマニュアル は SyBooks CD の PDF ディレクトリに収録されています。PDF ファイル を開いたり印刷したりするには、Adobe Acrobat Reader が必要です。

SyBooks をインストールして起動するまでの手順については、Getting Started CD の『SyBooks インストール・ガイド』、または SyBooks CD の *README.txt* ファイルを参照してください。

• Sybase Product Manuals Web サイトは、SyBooks CD のオンライン版であり、 標準の Web ブラウザを使用してアクセスできます。また、製品マニュア ルのほか、EBFs/Updates、Technical Documents、Case Management、Solved Cases、ニュース・グループ、Sybase Developer Network へのリンクもあり ます。

Technical Library Product Manuals Web サイトにアクセスするには、Product Manuals ([http://www.sybase.com/support/manuals/\)](http://www.sybase.com/support/manuals/) にアクセスしてくだ さい。

**Web** 上の **Sybase** 製品 の動作確認情報

Sybase Web サイトの技術的な資料は頻繁に更新されます。

- 
- ❖ 製品認定の最新情報にアクセスする
	- 1 Web ブラウザで Technical Documents を指定します。 ([http://www.sybase.com/support/techdocs/\)](http://www.sybase.com/support/techdocs/)
	- 2 [Partner Certification Report] をクリックします。
	- 3 [Partner Certification Report] フィルタで製品、プラットフォーム、時間枠を 指定して [Go] をクリックします。
	- 4 [Partner Certification Report] のタイトルをクリックして、レポートを表示し ます。
- ❖ コンポーネント認定の最新情報にアクセスする
	- 1 Web ブラウザで Availability and Certification Reports を指定します。 [\(http://certification.sybase.com/\)](http://certification.sybase.com/)
	- 2 [Search By Base Product] で製品ファミリとベース製品を選択するか、[Search by Platform] でプラットフォームとベース製品を選択します。
	- 3 [Search] をクリックして、入手状況と認定レポートを表示します。
- ❖ Sybase Web サイト ( サポート・ページを含む ) の自分専用のビューを作成する MySybase プロファイルを設定します。MySybase は無料サービスです。この サービスを使用すると、Sybase Web ページの表示方法を自分専用にカスタマ イズできます。
	- 1 Web ブラウザで Technical Documents を指定します。 [\(http://www.sybase.com/support/techdocs/](http://www.sybase.com/support/techdocs/))
	- 2 [MySybase] をクリックし、MySybase プロファイルを作成します。

**Sybase EBF** とソフト ウェア・メンテナンス

#### ❖ EBF とソフトウェア・メンテナンスの最新情報にアクセスする

- 1 Web ブラウザで Sybase Support Page を指定します。 [\(http://www.sybase.com/support](http://www.sybase.com/support))
- 2 [EBFs/Maintenance] を選択します。MySybase のユーザ名とパスワードを入 力します。
- 3 製品を選択します。
- 4 時間枠を指定して [Go] をクリックします。EBF/Maintenance リリースの一 覧が表示されます。

鍵のアイコンは、「Technical Support Contact」として登録されていないた め、一部の EBF/Maintenance リリースをダウンロードする権限がないこと を示しています。未登録でも、Sybase 担当者またはサポート・コンタクト から有効な情報を得ている場合は、[Edit Roles] をクリックして、「Technical Support Contact」の役割を MySybase プロファイルに追加します。

<span id="page-9-1"></span>5 EBF/Maintenance レポートを表示するには [Info] アイコンをクリックします。 ソフトウェアをダウンロードするには製品の説明をクリックします。

**表記規則 おっている あいりでは、このマニュアルで使用されている表記について説明します。** 

<span id="page-9-0"></span>SQL は自由な形式の言語で、1 行内のワード数や、改行の仕方に規則はありま せん。このマニュアルでは、読みやすくするため、例や構文を文の句ごとに改行 しています。複数の部分からなり、2 行以上にわたる場合は、字下げしています。 複雑なコマンドの書式には、修正された BNF (Backus Naur Form) 記法が使用さ れています。

<span id="page-10-6"></span>[表](#page-10-0) 1 に構文の規則を示します。

<span id="page-10-0"></span>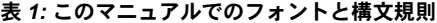

<span id="page-10-5"></span><span id="page-10-3"></span><span id="page-10-1"></span>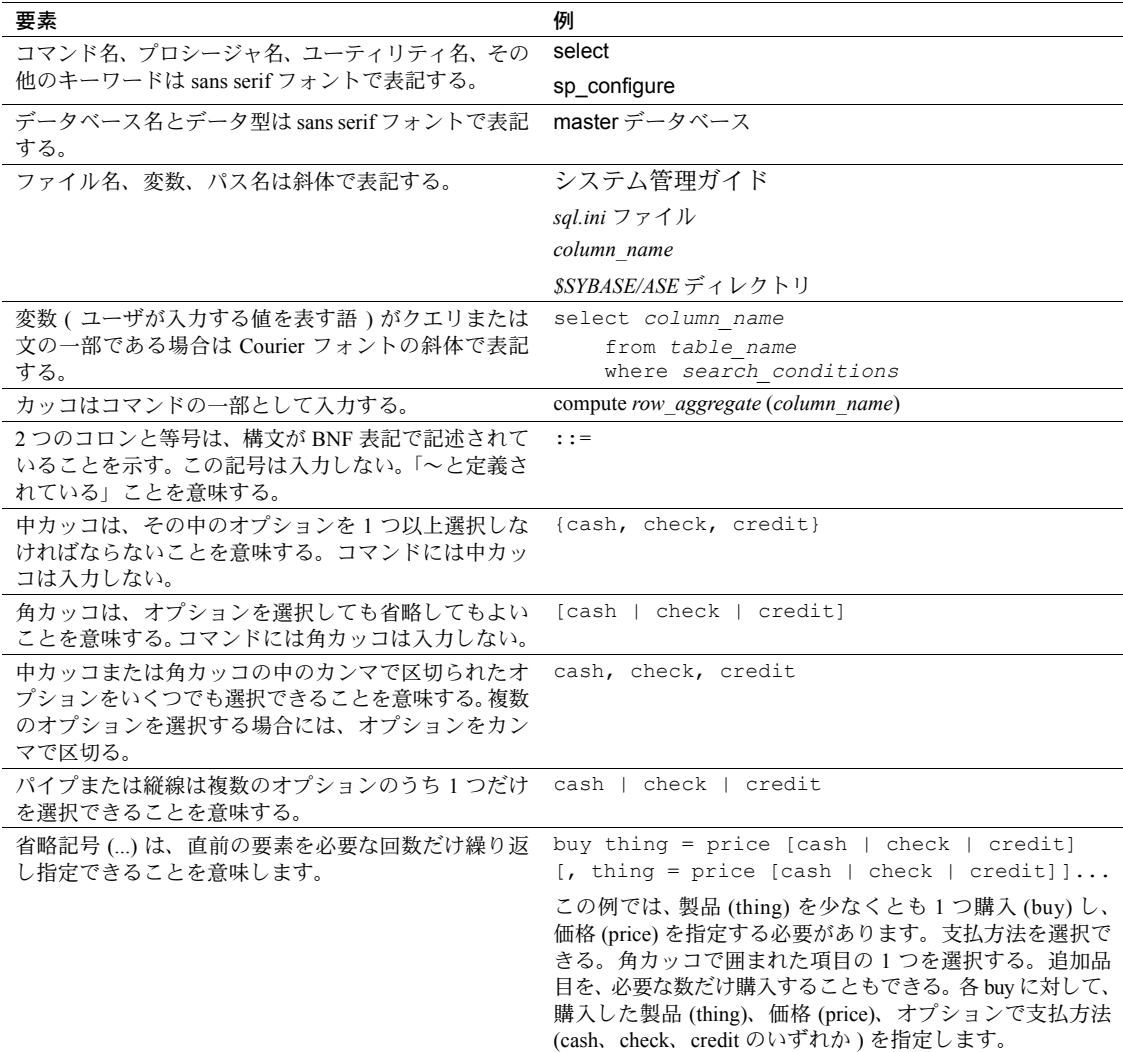

<span id="page-10-4"></span><span id="page-10-2"></span>• 次は、オプション句のあるコマンドの構文の例です。

sp\_dropdevice [*device\_name*]

複数のオプションを持つコマンドの例を示します。

select *column\_name* from *table\_name* where *search\_conditions* 構文では、キーワード ( コマンド ) は通常のフォントで表記し、識別子は 小文字で表記します。ユーザが提供するワードは斜体で表記します。

• Transact-SQL コマンドの使用例は次のように表記します。

select \* from publishers

• 次は、コンピュータからの出力例です。

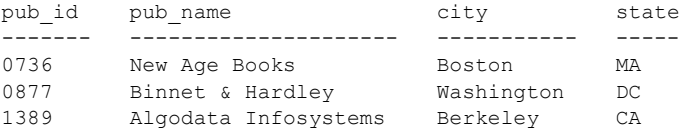

(3 rows affected)

<span id="page-11-0"></span>このマニュアルでは、例に使用する文字はほとんどが小文字ですが、 Transact-SQL のキーワードを入力するときは、大文字と小文字は区別されませ ん。たとえば、SELECT、Select、select はすべて同じです。

テーブル名などのデータベース・オブジェクトの大文字と小文字を Adaptive Server が区別するかどうかは、Adaptive Server にインストールされたソート 順によって決まります。シングルバイト文字セットを使用している場合は、 Adaptive Server のソート順を再設定することによって、大文字と小文字の区別の 取り扱い方を変更できます。詳細については、『システム管理ガイド』を参照 してください。

#### アクセシビリティ機能 このマニュアルには、アクセシビリティを重視した HTML 版もあります。この HTML 版マニュアルは、スクリーン・リーダーで読み上げる、または画面を拡 大表示するなどの方法により、その内容を理解できるよう配慮されています。

Adaptive Server HTML マニュアルは、連邦リハビリテーション法第 508 条の アクセシビリティ規定に準拠していることがテストにより確認されています。 第 508 条に準拠しているマニュアルは通常、World Wide Web Consortium (W3C) の Web サイト用ガイドラインなど、米国以外のアクセシビリティ・ガイドライン にも準拠しています。

注意 アクセシビリティ・ツールを効率的に使用するには、設定が必要な場合 もあります。一部のスクリーン・リーダーは、テキストの大文字と小文字を区別 して発音します。たとえば、すべて大文字のテキスト (ALL UPPERCASE TEXT など ) はイニシャルで発音し、大文字と小文字の混在したテキスト (Mixed Case Text など ) は単語として発音します。構文規則を発音するようにツールを設定 すると便利かもしれません。詳細については、ツールのマニュアルを参照して ください。

Sybase のアクセシビリティに対する取り組みについては、Sybase Accessibility [\(http://www.sybase.com/accessibility](http://www.sybase.com/accessibility)) を参照してください。Sybase Accessibility サイトには、第 508 条と W3C 標準に関する情報へのリンクもあります。

不明な点があるときは Sybase ソフトウェアがインストールされているサイトには、Sybase 製品の保守 契約を結んでいるサポート・センタとの連絡担当の方 ( コンタクト・パーソン ) を決めてあります。マニュアルだけでは解決できない問題があった場合には、 担当の方を通して Sybase のサポート・センタまでご連絡ください。

# <sup>第</sup> 1 <sup>章</sup> **IBM Tivoli Storage Manager** を使用し たバックアップの作成

<span id="page-14-0"></span>このマニュアルでは、IBM Tivoli Storage Manager を設定および使用して Adaptive Server データベースをバックアップする方法について説明します。 このマニュアルは、Adaptive Server の『システム管理ガイド』と Tivoli Storage Manager の関連マニュアルとともに使用してください。

Adaptive Server による Tivoli Storage Manager のサポートは、ライセンスが 必要なオプションです。

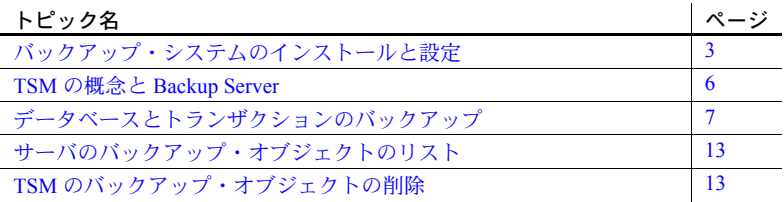

<span id="page-14-1"></span>TSM (Tivoli Storage Manager) は、ライセンスされたユーザに記憶領域管理 サービスを提供するサード・パーティのクライアント/サーバ・プログラ ムです。Adaptive Server Backup Server は、バックアップ・メディアとして テープ・ドライブとディスク・ファイルをサポートしています。TSM は Backup Server と連動して、より多くのバックアップ・メディアを使用で きるようにします。TSM がサポートするすべてのバックアップ・メディ アに Adaptive Server のバックアップを保管できます。

Adaptive Server は TSM との間でデータベースおよびトランザクションの ダンプとロードを処理します。TSM は記憶領域と、記憶メディアからの 取得を処理します。

TSM は記憶領域管理サービスを提供しますが、ユーザは Adaptive Server のすべてのバックアップ操作とリストア操作を Backup Server から管理で きます。この操作には、バックアップ・オブジェクトに対するクエリや バックアップ・オブジェクトの削除が含まれます。

<span id="page-14-2"></span>図 [1-1](#page-15-0) は、Adaptive Server と TSM が連動してデータベースとトランザク ションをバックアップするしくみを示します。

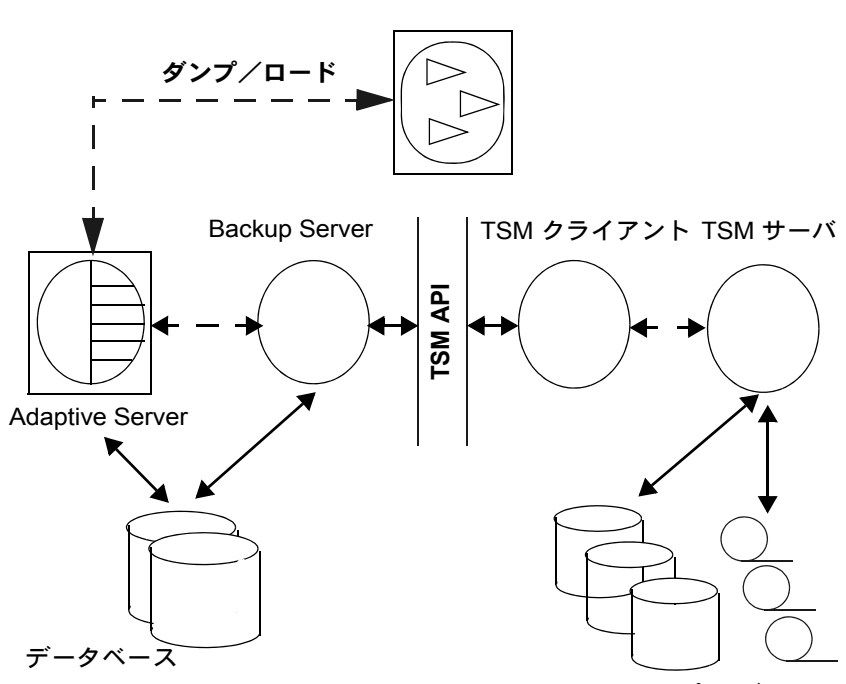

<span id="page-15-0"></span>図 *1-1: Adaptive Server*、*Backup Server*、*TSM* の統合

バックアップ・メディア

Adaptive Server と TSM の統合アーキテクチャには、Adaptive Server、Backup Server、TSM クライアント、TSM サーバ、TSM クライアント API が含まれます。 TSM クライアント API によって、クライアント・アプリケーションから TSM 関数を呼び出せるようになります。

<span id="page-15-1"></span>TSM API との Sybase インタフェースでは、Backup Server と TSM との通信を 許可する I/O ルーチンが提供されます。ダンプ・コマンドまたはロード・コマ ンドが実行されると、Backup Server はこの API モジュールを動的にロードし、 それによって TSM クライアント API コンポーネントが提供する共有ライブラ リがロードされます。

# <span id="page-16-2"></span><span id="page-16-0"></span>バックアップ・システムのインストールと設定

<span id="page-16-3"></span>この項では、Backup Server と TSM をインストールし、これらが連動してデー タベースとトランザクションをバックアップできるように設定する方法につ いて説明します。

TSM のマニュアルにある手順に従って、TSM クライアント、TSM クライアント API、TSM サーバをインストールします。Adaptive Server、Backup Server、TSM クライアント API 製品は同じマシンにインストールします。また、これらの アーキテクチャは Backup Server のものと同じビット アーキテクチャにしてく ださい。TSM サーバは別のマシンにインストールできます。

#### <span id="page-16-1"></span>バックアップ・システムのインストール

Adaptive Server と Backup Server をインストールした後、次の手順に従います。

- 1 TSM クライアント API を Adaptive Server および Backup Server と同じマシ ンにインストールして設定します。TSM サーバを同じマシンまたは別の マシンにインストールして設定します。手順については、TSM のマニュ アルを参照してください。
- <span id="page-16-4"></span>2 Backup Server マシンで、次の TSM 固有環境変数を設定します。
	- DSMI DIR TSM インストール・ディレクトリのロケーション
	- DSMI LOG TSM エラー・ログのロケーション
	- DSMI\_CONFIG TSM 設定ファイル
	- DSMI\_LIB TSM 共有ライブラリの完全修飾パス名

たとえば、Adaptive Server、Backup Server、TSM クライアント API が Linux AMD 64 ビット・マシンにインストールされている場合は、次のように設定 します。

- DSMI\_DIR */opt/tivoli/tsm/client/api/bin64*
- DSMI\_LOG */opt/tivoli/tsm/client/error\_log*
- DSMI\_CONFIG */opt/tivoli/tsm/client/api/bin64/dsm.opt*
- DSMI\_LIB */opt/tivoli/tsm/client/api/bin64/libAPITSM64.so*
- 3 TSM システム・ファイル (*dsm.sys*) と TSM 設定ファイル (*dsm\_opt*) を更新 します。少なくとも、次のパラメータを設定します。
	- $SERVERNAME TSM$ サーバ名。
	- COMMMETHOD TSM サーバの通信タイプ。
	- TCPPORT TSM サーバのポート番号。
	- TCPSERVERADDRESS TSM サーバの完全修飾名。
- NODENAME TSM クライアントの登録名。
- PASSWORDACCESS TSM パスワードのアクセス・メソッド・タイプ。 "generate" に設定します。
- PASSWORDDIR TSM パスワードのディレクトリのロケーション。

注意 パフォーマンスを向上させるには、適切な TSM クライアント設定パ ラメータを設定します。手順については、TSM のマニュアルを参照して ください。

- 4 TSM サーバで TSM クライアント・ノードを作成します。手順については、 TSM のマニュアルを参照してください。
- <span id="page-17-1"></span>5 sybtsmpasswd ユーティリティを使用して、次の作業を実行します。
	- TSM サーバに TSM クライアント・ノードを登録します。
	- TSM クライアント・ノードで TSM 暗号化パスワード・ファイルを生成 します。

sybtsmpasswd は、TSM 設定ファイルの PASSWORDDIR パラメータで指定 されたディレクトリに TSM パスワード・ファイル (*TSM.PWD*) を生成します ( 手順 3 を参照 )。

sybtsmpasswd は、オペレーティング・システム・ユーザ "root" としてロ グインしている間に実行します。sybtsmpasswd によって、登録された TSM クライアント・ノードの既存パスワードと新規パスワードがプロン プト画面に表示されます。

注意 sybtsmpasswd は、TSM の設定時、または TSM クライアントのノー ド名、ユーザ名、またはパスワードの変更時にのみ、実行してください。

- 6 Backup Server を起動します。
- 7 TSM サーバから、TSM クライアント・ノード名に TSM サーバ側でバッ クアップ・コピーを削除するパーミッションを付与します。手順について は、TSM のマニュアルを参照してください。

<span id="page-17-0"></span>これによって、次の Sybase オペレーションが TSM クライアント・ノード で有効になります。

- sp deletesmobj
- dump database *database\_name* to "syb\_tsm::*object\_name"* with init

<span id="page-18-1"></span>これらの手順を完了した後、次のコマンドとストアド・プロシージャを実行で きます。

- dump database
- dump transaction
- load database
- load transaction
- sp\_querysmobj
- sp\_deletesmobj

#### <span id="page-18-0"></span>送信元とターゲットで異なるマシンを許可する **TSM** の設定

<span id="page-18-2"></span>TSM では、クライアント間の、または所有者が異なるバックアップ操作とリ ストア操作を自動的に許可しません。

たとえば、マシン "node1" からダンプしてマシン "node2" にロードするとしま す。送信元クライアント NODENAME は "node1"、ターゲット・クライアント NODENAME は "node2" です。

この処理を許可するように TSM を設定するには、次の手順に従います。

1 TSM クライアント・ノードで、ASNODENAME パラメータを送信元とター ゲットの両方のクライアント・ノード・マシンに対して同じ値に設定しま す。次に例を示します。

ASNODENAME MyCluster

- 2 TSM サーバ・ノードで、次のようにします。
	- a クライアント・ノード名を追加します。たとえば、"MyCluster" とし ます。
	- b 共通クライアント・ノード名 "MyCluster" の関連付けを送信元 "node1" クライアント・ノードとターゲット "node2" クライアント・ノードに 登録します。クライアント・ノードに代理権限を付与する方法につい ては、TSM のマニュアルを参照してください。
	- c "MyCluster" クライアント・ノードからバックアップ・コピーを削除 するパーミッションを付与します。TSM クライアント・ノードのプ ロパティを更新する方法については、TSM のマニュアルを参照して ください。

#### **TSM** データ圧縮の設定

<span id="page-19-4"></span>TSM には、バックアップ・データ圧縮を有効にする設定パラメータがあります。 圧縮が有効な場合、TSM クライアントはバックアップ・データを圧縮してか ら TSM サーバに送信します。これによって、TSM サーバに送信されるバック アップ・データ量と、TSM サーバでそのデータが占める記憶領域が減ります。

Sybase データベース・バックアップに対して TSM 圧縮を有効にするには、TSM クライアント設定ファイル (*dsm.sys*) の "COMPRESSION" パラメータを "YES" に設定します。デフォルト値は、圧縮なしを示す "NO" です。

IBM Tivoli Storage Manager のマニュアルを参照してください。

# <span id="page-19-2"></span><span id="page-19-0"></span>**TSM** の概念と **Backup Server**

この項では、主要な TSM の概念について説明します。

#### <span id="page-19-1"></span>**TSM** 上の論理構造

<span id="page-19-3"></span>TSM では記憶デバイスの細部が、わずかな API 呼び出しを必要とする論理構造 に抽象化されています。これによって、Backup Server のようなクライアント・ アプリケーションから TSM API 呼び出しを使用できるようになります。

TSM ではこうした階層構造を使用してバックアップ・データを構造化します。 通常は、TSM が提供するデフォルト値を使用できます。デフォルト値は、TSM サーバ側で TSM 管理者のみが変更でき、Backup Server 側から変更することは できません。

この構造を上から順に示します。

- ポリシー・ドメイン 論理構造の基本要素。ポリシー・ドメインは1つ の TSM クライアント (ノード) を 1 つのポリシー・セットに関連付けます。
- ポリシー・セット ポリシー・ドメインごとに 1 つのアクティブなポリ シー・セットがあります。このアクティブなポリシー・セットによって、 ポリシー・ドメインに属する TSM クライアントからのデータを TSM サー バがどのように処理するかが決まります。各ポリシー・セットには、1 つ のデフォルト管理クラスと 1 つ以上の追加管理クラスが含まれます。
- 管理クラス バックアップ・オブジェクトの有効期間ポリシーまたは保存 ポリシーに関する情報が含まれるバックアップ・コピー・グループ。

- コピー・グループ - バックアップ・オブジェクトの有効期間ポリシーま たは保存ポリシー ( イベントベースの保存など ) を定義します。

注意 Adaptive Server バックアップに特別な有効期間ポリシーが必要な場合、 またはデフォルトのコピー・グループを使用しない場合、TSM 管理者は TSM サーバ上でカスタム・クラスまたはカスタム・グループを作成できます。これ らの特別な管理クラスおよびコピー・グループを Backup Server 側から作成す ることはできません。

#### <span id="page-20-0"></span>オブジェクトの命名とデータの編成

<span id="page-20-3"></span>TSM データベース・スキーマは、データ・オブジェクトの効率的な格納や取り 出しを実現するために最適化されています。Adaptive Server データベースまた はトランザクション・データは、TSM サーバ上で名前付きオブジェクトとし てバックアップされます。オブジェクト名は Backup Server によって割り当て られます。

<span id="page-20-5"></span>データは、TSM サーバ上で次のレベルの階層構造になっています。

- ファイル領域
- 高レベル名
- 低レベル名

dump database または dump transaction が正常に実行されると、Backup Server はダンプのバックアップ・オブジェクト名を出力します[。「同一および異なる](#page-21-1) [データベースでのダンプとロードの使用」](#page-21-1)(8ページ)を参照してください。

# <span id="page-20-2"></span><span id="page-20-1"></span>データベースとトランザクションのバックアップ

<span id="page-20-4"></span>dump コマンドまたは load コマンドを実行するとき、Backup Server は TSM API との Sybase インタフェースを呼び出し、これによって TSM と通信できるよう になります。dump コマンドを使用するときは、バックアップ・オブジェクト とユニークに関連付けられたオブジェクト名を指定します。このオブジェクト 名は TSM オブジェクト名と同じであり、後で load コマンドの実行時に同じ データベースまたはトランザクション・ダンプを指定するために使用します。

TSM が設定されていない場合は、通常、TSM での dump コマンドと load コマ ンドには、Backup Server で使用するときと同じオプションを使用できます。

<span id="page-21-2"></span>TSM に固有の dump と load の構文を次に示します。

dump {database | transaction} *database\_name* to "syb\_tsm::*object\_name"* load {database | transaction} *database\_name* from "syb\_tsm::[[-S *source\_server\_name]* [-D *source\_database\_name*]::]*object\_name"*

構文と使用法の詳細については、『リファレンス・マニュアル:コマンド』 を参照してください。

<span id="page-21-3"></span>キーワード "syb\_tsm" は TSM API (libsyb\_tsm) との Sybase インタフェースを呼び 出します。データベースまたはトランザクションをロードするときは、現在の サーバまたはデータベースがバックアップ・オブジェクトに関連付けられた サーバまたはデータベースと異なる場合にのみ、サーバ名またはデータベース 名を指定してください。

#### <span id="page-21-1"></span><span id="page-21-0"></span>同一および異なるデータベースでのダンプとロードの使用

<span id="page-21-4"></span>データベースとトランザクションを異なるデータベースにダンプしてロード する場合、どちらのデータベースも同じ Adaptive Server にあるときは、load コマ ンドの -D オプションを使用します。

たとえば、データベース "testdb" を TSM バックアップ・オブジェクト "obj1.1" にダンプするには、最初に "obj1.1" を同じデータベースにダンプしてから、 "obj1.1" を別のデータベースにロードします。

dump database testdb to "syb\_tsm::obj1.1"

Backup Server からは次のように出力され、バックアップ・オブジェクト識別 子が示されます。

Backup Server session id is: 5. Use this value when executing the 'sp\_volchanged' system stored procedure after fulfilling any volume change request from the Backup Server.

Backup Server: 4.132.1.1: Attempting to open byte stream device:'syb\_tsm::obj1.1::00'

Backup Server: 6.28.1.1: Dumpfile name 'testdb091840CA13 ' section number 1 mounted on byte stream 'syb tsm::obj1.1::00'

Backup Server: 4.188.1.1: Database testdb: 854 kilobytes (84%) DUMPED.

Backup Server: 3.43.1.1: Dump phase number 1 completed. Backup Server: 3.43.1.1: Dump phase number 2 completed.

Backup Server: 3.43.1.1: Dump phase number 3 completed. Backup Server: 4.188.1.1: Database testdb: 870 kilobytes (100%) DUMPED.

Backup Server: 3.42.1.1: DUMP is complete (database testdb).

Additional message in Backup Server error log indicating corresponding TSM backup object name and ids. Please check the complete Backup Server error log attached as well.

Backup Server エラー・ログをチェックして、TSM バックアップ・オブジェク ト名と ID を確認します。

Jul 3 14:30:19 2009: A00: Database 'testdb' dumped. Tivoli Storage Manager backup object name:  $fs = /demosrv1$ , high =  $/$ testdb.DB, low =  $/$ obj1.1.0, Copyids:  $(0, 36913)$ .

<span id="page-22-2"></span>Backup Server はバックアップ・オブジェクト識別子もエラー・ログに出力し ます。この場合の例を次に示します。

- ファイル領域 (fs) demo\_srv1。
- 高レベル名 (high) testdb.DB。
- 低レベル名 (low) obj1.1.0。
- TSM コピー ID (copyids) 0, 36913。これは TSM サーバが割り当てるユニー クな識別子です。高コピー ID と低コピー ID の 2 つの部分があります。

バックアップ・オブジェクト "obj1.1.0" を同じデータベース "testdb" にロード するには、次のように入力します。

load database testdb from "syb\_tsm::obj1.1"

または、バックアップ・オブジェクト "obj1.1" を別のデータベース "anotherdb" にロードするには、次のように入力します。

load database anotherdb from "syb\_tsm::-D testdb::obj1.1"

#### <span id="page-22-0"></span>送信元とターゲットの **Adaptive Server** が異なる場合のダンプとロードの使用

<span id="page-22-1"></span>データベースまたはトランザクションを異なる Adaptive Server 上の異なる データベースにダンプしてロードするには、load コマンドの -S オプションと -D オプションの両方を使用します。次のことを確認してください。

- 異なる送信元マシンとターゲット・マシンに対して load コマンドを有効 にするように TSM サーバと TSM クライアントを設定します[。「送信元と](#page-18-0) [ターゲットで異なるマシンを許可する](#page-18-0) TSM の設定」(5 ページ ) を参照し てください。
- 送信元とターゲットの両方のマシンで、同じログインを使用して Backup Server を起動します。
- load database コマンドまたは load transaction コマンドの -S オプション と -D オプションを使用します。ここで、-S では送信元サーバを、-D では 送信元データベースを指定します。

load database *database name* from "syb\_tsm:: -S *server\_name* -D *database\_name*::*object\_name"* たとえば、送信元サーバが "myserver" でデータベースが "testdb" である 場合に、バックアップ・オブジェクト "obj1.3" を "anotherdb" にロードす るには、次のように入力します。

load database anotherdb from "syb\_tsm::-S myserver -D testdb::obj1.3"

#### <span id="page-23-0"></span>複数のストライプでのダンプとロードの使用

<span id="page-23-2"></span>複数のストライプを dump database または dump transaction で使用する場合、 TSM 側でストライプごとにそれぞれ別のバックアップ・オブジェクトが作成 されます。

TSM がバックアップ・メディアを処理するとき、複数のストライプに同じま たは異なるバックアップ・オブジェクト名を使用できます。この例では、各ス トライプは同じ名前です。TSM は低レベル識別子を使用して、各バックアップ・ オブジェクトを区別します。たとえば、obj.2 です。この項で後述するエラー・ ログを参照してください。

注意 TSM がサイトでサポートされている場合、各ストライプには同じ名前ま たは異なる名前を使用できます。TSM がサイトでサポートされていない場合 は、ストライプごとに異なる名前を使用してください。

各ストライプに同じオブ ジェクト名を使用する たとえば、同じストライプ・オブジェクト名 "obj" を持つ複数のストライプを 使用して "testdb" をダンプするには、次のように入力します。

```
dump database testdb to "syb_tsm::obj"
stripe on "syb_tsm::obj"
stripe on "syb_tsm::obj"
stripe on "syb_tsm::obj"
stripe on "syb_tsm::obj"
```
この例で、Backup Server は指定されたバックアップ・オブジェクト名 "obj" にストライプ識別子を追加することで、TSM バックアップ・オブジェクトが ユニークになるようにしています。Backup Server エラー・ログをチェックし て、TSM 低レベル・バックアップ・オブジェクト名がストライプごとにユニー クであることを確認してください。

Backup Server からは次のように出力されます。

Backup Server session id is: 5. Use this value when executing the 'sp\_volchanged' system stored procedure after fulfilling any volume change request from the Backup Server. Backup Server: 4.132.1.1: Attempting to open byte stream device: 'syb\_tsm::obj::00' Backup Server: 4.132.1.1: Attempting to open byte stream device: 'syb\_tsm::obj::01' Backup Server: 4.132.1.1: Attempting to open byte stream device: 'syb\_tsm::obj::02' Backup Server: 4.132.1.1: Attempting to open byte stream device: 'syb\_tsm::obj::03' Backup Server: 4.132.1.1: Attempting to open byte stream device: 'syb\_tsm::obj::04' Backup Server: 6.28.1.1: Dumpfile name 'testdb092740CDAD ' section number 1 mounted

```
on byte stream 'syb_tsm::obj::03'
Backup Server: 6.28.1.1: Dumpfile name 'testdb092740CDAD ' section number 1 mounted 
on byte stream 'syb_tsm::obj::00'
Backup Server: 6.28.1.1: Dumpfile name 'testdb092740CDAD ' section number 1 mounted 
on byte stream 'syb_tsm::obj::01'
Backup Server: 6.28.1.1: Dumpfile name 'testdb092740CDAD ' section number 1 mounted 
on byte stream 'syb_tsm::obj::02'
Backup Server: 6.28.1.1: Dumpfile name 'testdb092740CDAD ' section number 1 mounted 
on byte stream 'syb_tsm::obj::04'
Backup Server: 4.188.1.1: Database testdb: 24 kilobytes (87%) DUMPED.
Backup Server: 4.188.1.1: Database testdb: 106 kilobytes (88%) DUMPED.
Backup Server: 4.188.1.1: Database testdb: 646 kilobytes (97%) DUMPED.
Backup Server: 4.188.1.1: Database testdb: 760 kilobytes (99%) DUMPED.
Backup Server: 4.188.1.1: Database testdb: 874 kilobytes (100%) DUMPED.
Backup Server: 3.43.1.1: Dump phase number 1 completed.
Backup Server: 3.43.1.1: Dump phase number 2 completed.
Backup Server: 3.43.1.1: Dump phase number 3 completed.
Backup Server: 4.188.1.1: Database testdb: 898 kilobytes (100%) DUMPED.
Backup Server: 3.42.1.1: DUMP is complete (database testdb).
```
Backup Server エラー・ログをチェックして、TSM バックアップ・オブジェク ト名と ID を確認します。付随する完全な Backup Server エラー・ログも確認し てください。Backup Server は次の情報を表示します。

Oct 1 14:37:43 2009: A00: Database 'testdb' dumped. Tivoli Storage Manager backup object name: fs = /demo\_srv1, high = /testdb.DB, low = /obj.0, Copyids: (0, 80898). Oct 1 14:37:43 2009: A03: Database 'testdb' dumped. Tivoli Storage Manager backup object name: fs = /demo\_srv1, high = /testdb.DB, low = /obj.3, Copyids: (0, 80897). Oct 1 14:37:43 2009: A02: Database 'testdb' dumped. Tivoli Storage Manager backup object name:  $fs = /deno$  srv1, high = /testdb.DB,  $low = /obj.2$ , Copyids: (0, 80899). Oct 1 14:37:43 2009: A01: Database 'testdb' dumped. Tivoli Storage Manager backup object name: fs = /demo\_srv1, high = /testdb.DB, low = /obj.1, Copyids: (0, 80900).

"obj" を同じデータベースにロードするには、次のように入力します。

load database testdb from "syb\_tsm::obj" stripe on "syb\_tsm::obj" stripe on "syb\_tsm::obj" stripe on "syb\_tsm::obj" stripe on "syb\_tsm::obj"

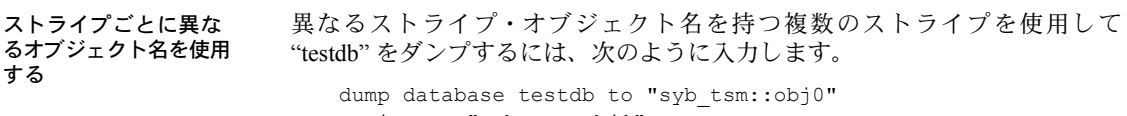

```
stripe on "syb_tsm_obj1"
stripe on "syb_tsm_obj2"
stripe on "syb_tsm_obj3"
stripe on "syb_tsm_obj4"
```
この例では、各ストライプにユニークなバックアップ・オブジェクト名が付け られています。Backup Server によってそれぞれの名前にストライプ識別子が 追加されています。

Backup Server からは次のように出力されます。

Backup Server session id is: 13. Use this value when executing the 'sp\_volchanged' system stored procedure after fulfilling any volume change request from the Backup Server. Backup Server: 4.132.1.1: Attempting to open byte stream device: 'syb\_tsm::obj0::00' Backup Server: 4.132.1.1: Attempting to open byte stream device: 'syb\_tsm::obj1::01' Backup Server: 4.132.1.1: Attempting to open byte stream device: 'syb\_tsm::obj2::02' Backup Server: 4.132.1.1: Attempting to open byte stream device: 'syb\_tsm::obj3::03' Backup Server: 4.132.1.1: Attempting to open byte stream device: 'syb\_tsm::obj4::04' Backup Server: 6.28.1.1: Dumpfile name 'testdb092740D1A6 ' section number 1 mounted on byte stream 'syb\_tsm::obj1::01' Backup Server: 6.28.1.1: Dumpfile name 'testdb092740D1A6 ' section number 1 mounted on byte stream 'syb\_tsm::obj0::00' Backup Server: 6.28.1.1: Dumpfile name 'testdb092740D1A6 ' section number 1 mounted on byte stream 'syb\_tsm::obj3::03' Backup Server: 6.28.1.1: Dumpfile name 'testdb092740D1A6 ' section number 1 mounted on byte stream 'syb\_tsm::obj4::04' Backup Server: 6.28.1.1: Dumpfile name 'testdb092740D1A6 ' section number 1 mounted on byte stream 'syb\_tsm::obj2::02' Backup Server: 4.188.1.1: Database testdb: 24 kilobytes (87%) DUMPED. Backup Server: 4.188.1.1: Database testdb: 106 kilobytes (88%) DUMPED. Backup Server: 4.188.1.1: Database testdb: 220 kilobytes (90%) DUMPED. Backup Server: 4.188.1.1: Database testdb: 334 kilobytes (92%) DUMPED. Backup Server: 4.188.1.1: Database testdb: 874 kilobytes (100%) DUMPED. Backup Server: 3.43.1.1: Dump phase number 1 completed. Backup Server: 3.43.1.1: Dump phase number 2 completed. Backup Server: 3.43.1.1: Dump phase number 3 completed. Backup Server: 4.188.1.1: Database testdb: 898 kilobytes (100%) DUMPED. Backup Server: 3.42.1.1: DUMP is complete (database testdb).

> Backup Server エラー・ログに、TSM バックアップ・オブジェクト名とその ID が示されます。

Oct 1 14:54:33 2009: A00: Database 'testdb' dumped. Tivoli Storage Manager backup object name: fs = /demo\_srv1, high = /testdb.DB, low = /obj0.0, Copyids: (0, 80904). Oct 1 14:54:33 2009: A03: Database 'testdb' dumped. Tivoli Storage Manager backup object name:  $fs = /deno svv1$ , high = /testdb.DB, low = /obj3.3, Copyids: (0, 80903). Oct 1 14:54:33 2009: A02: Database 'testdb' dumped. Tivoli Storage Manager backup object name: fs = /demo\_srv1, high = /testdb.DB, low = /obj2.2, Copyids: (0, 80905). Oct 1 14:54:33 2009: A01: Database 'testdb' dumped. Tivoli Storage Manager backup object name: fs = /demo\_srv1, high = /testdb.DB, low = /obj1.1, Copyids: (0, 80902). Oct 1 14:54:33 2009: A04: Database 'testdb' dumped. Tivoli Storage Manager backup object name: fs = /demo\_srv1, high = /testdb.DB, low = /obj4.4, Copyids: (0, 80906). Oct 1 14:54:34 2009: Backup Server: 3.42.1.1: DUMP is complete (database testdb).

このダンプを同じデータベースにロードするには、次のように入力します。

load database testdb from "syb\_tsm::obj0" stripe on "syb\_tsm::obj1" stripe on "syb\_tsm::obj2" stripe on "syb\_tsm::obj3" stripe on "syb\_tsm::obj4"

# <span id="page-26-2"></span><span id="page-26-0"></span>サーバのバックアップ・オブジェクトのリスト

<span id="page-26-5"></span>sp\_querysmobj ストアド・プロシージャを使用して、サーバのバックアップ・ オブジェクトのリストを取得します。構文と使用法の詳細については、『リファ レンス・マニュアル:プロシージャ』を参照してください。

# <span id="page-26-3"></span><span id="page-26-1"></span>**TSM** のバックアップ・オブジェクトの削除

<span id="page-26-4"></span>sp\_deletesmobj ストアド・プロシージャを使用して、現在のサーバのバック アップ・オブジェクトの一部またはすべてを TSM から削除します。構文と 使用法の詳細については、『リファレンス・マニュアル:プロシージャ』を参照 してください。

# <span id="page-28-0"></span>索引

# 記号

 $($ (カッコ) [SQL](#page-10-1) 文内 xi , ( カンマ ) [SQL](#page-10-2) 文内 xi ::= (BNF 表記 ) [SQL](#page-10-3) 文内 xi [ ] (角カッコ ) [SQL](#page-10-4) 文内 xi {} ( 中カッコ ) [SQL](#page-10-5) 文内 xi

#### **B**

[Backus Naur Form \(BNF\)](#page-9-0) 表記 x, [xi](#page-10-3) BNF [表記、](#page-9-0)SQL 文内 x, [xi](#page-10-3)

# **D**

[dump database](#page-21-2)  $\Box \triangledown \triangledown \upharpoonright$  8, [10](#page-23-1) [dump transaction](#page-21-2) コマンド 8

#### **L**

libsyb\_tsm [モジュール](#page-15-1) 2 [load database](#page-21-2) コマンド 8 load database [の構文を使用したバックアップ・システム](#page-21-2) 8 [load transaction](#page-21-2) コマンド 8 load transaction [の構文を使用したバックアップ・](#page-21-2) システム 8

# **S**

sp\_deletesmobj [ストアド・プロシージャ](#page-17-0) 4, [13](#page-26-4) sp\_querysmobj [ストアド・プロシージャ](#page-18-1) 5, [13](#page-26-5) syb\_tsm [キーワード](#page-21-3) 8 sybtsmpasswd [ユーティリティ](#page-17-1) 4

#### **T**

[Tivoli Storage Manager \(TSM\) 1–](#page-14-1)[13](#page-26-4) [Adaptive Server 1](#page-14-2) [Adaptive Server](#page-14-2) との統合 1 TSM によるバックアップ・システム [dump database](#page-21-2) の構文 8 [dump transaction](#page-21-2) の構文 8 syb\_tsm  $\pm$ - $\sqrt{7}$   $\pm$  8 sybtsmpasswd [ユーティリティ](#page-17-1) 4 [インストールと設定](#page-16-3) 3 [オブジェクトの命名](#page-20-3) 7 [環境変数](#page-16-4) 3 [送信元サーバとターゲット・サーバが異なる場合](#page-22-1) 9 [送信元とターゲットでマシンが異なる場合の設定](#page-18-2) 5 [データの編成](#page-20-3) 7 [データベースが異なる場合のダンプとロード](#page-21-4) 8 [バックアップ・オブジェクトの削除](#page-26-4) 13 [バックアップ・オブジェクトのリスト](#page-26-5) 13 [複数のストライプの使用](#page-23-2) 10 [論理構造](#page-19-3) 6

#### お

大文字と小文字の区別 [SQL xii](#page-11-0) [オブジェクト名](#page-20-4) 7

#### か

角カッコ [] [SQL](#page-10-4) 文内 xi [角カッコ。「角カッコ](#page-10-4) []」参照 カッコ () [SQL](#page-10-1) 文内 xi カンマ() [SQL](#page-10-2) 文内 xi

# き

記号 [SQL](#page-10-6) 文内 xi 規則 [Transact-SQL](#page-10-6) の構文 xi [リファレンス・マニュアル](#page-9-1) x [「構文」参照](#page-10-6)

#### こ

構文規則、[Transact-SQL xi](#page-10-6)

# ち

[中カッコ](#page-10-5) {}、SQL 文内 xi

### て

[データ圧縮、設定](#page-19-4) 6 [データ階層](#page-20-5) 7, [9](#page-22-2)

# は

[バックアップ・オブジェクトの削除](#page-26-4) 13 [バックアップ・オブジェクトのリスト](#page-26-5) 13

# ふ

[複数のストライプ、バックアップ](#page-23-1) 10

#### ろ

[論理構造、](#page-19-3)TSM 6